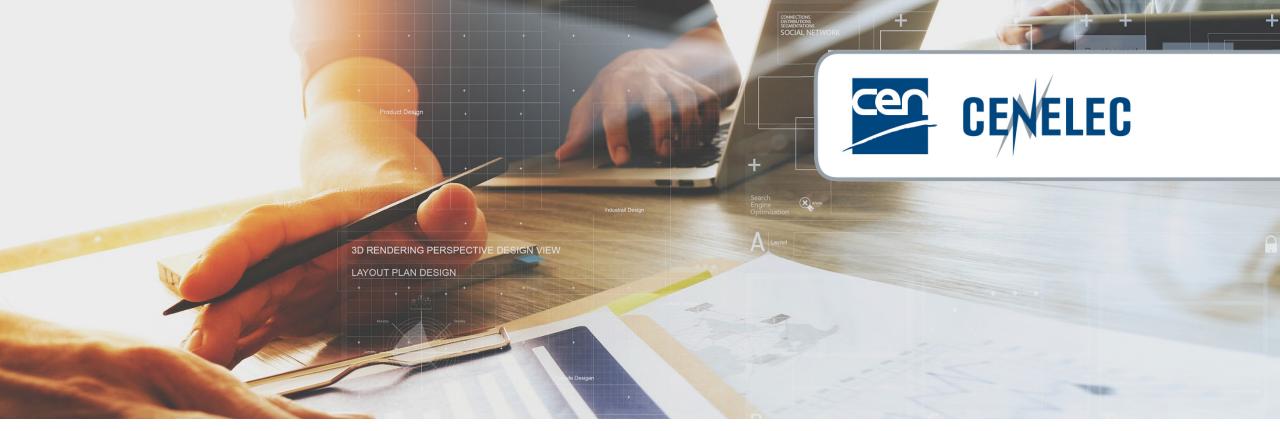

**European Standardization Organizations** 

Webinar 'Submission Interface - submission of documents from TCs'.

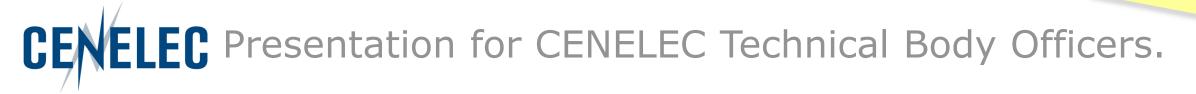

We start at 11:30 CET

### Webinar moderator

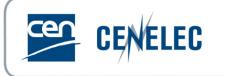

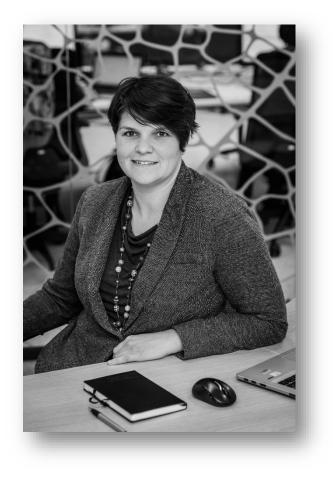

### **Els SOMERS**

Project Manager Policy & Partnerships CEN-CENELEC esomers@cencenelec.eu

2

Get the most out of the webinar today

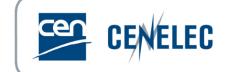

► You are muted

### Use the Q&A panel to submit your questions

Question and Answer You 04:36 PM When is the next session?

| Type your question here |      |
|-------------------------|------|
| Send anonymously        | Send |

### Talk about us on Twitter #training4standards <u>@Standards4EU</u>

3

### Your speakers today

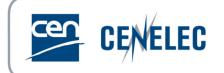

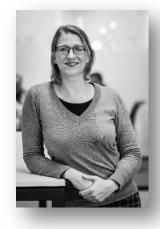

### Mélanie HERFURTH

Project Manager – IT Business Applications CEN-CENELEC mherfurth@cencenelec.eu

> Sébastien SIMON Project Manager – Editing & Production CEN-CENELEC

> > ssimon@cencenelec.eu

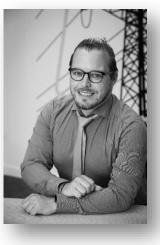

### **Gonçalo ASCENSAO**

Account Manager Digital Solutions

**CEN-CENELEC** 

gascensao@cencenelec.eu

Introduction

#### 2022-12-06

#### 5

### "Submission Interface"

### • Replacing the way of providing documents to CCMC $\rightarrow$ e-mail

### Aiming at reducing weak points of the system:

- Fully manual process (resource consuming, prone to errors)
- ▶ No possibility to capture relevant metadata (e.g. language)
- Low transparency on the process status
- Difficult traceability, monitoring and follow-up (email based)
- ► Transfer of large document problematic.

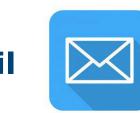

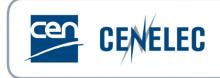

### Introduction

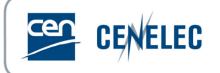

### "Submission Interface"

### Allowing

- Selection of WI and associate the related document unambiguously
- Connection with WI metadata
- Automatic validation upstream
- Follow the status of the submission

### **Expected Benefits**

- User friendliness
- Reduce errors
- Efficiency and transparency
- Improve traceability, monitoring and follow-up

Available since 28 November only way to submit documents to CCMC after 1 March 2023

6

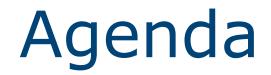

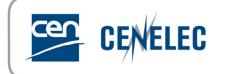

- 1. Access to Submission Interface
- 2. Submission Interface Homepage
- 3. Submitting files
- 4. Image Quality Check
- 5. Helpdesk

## Submission Interface – Access

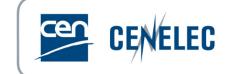

- Direct link: <u>https://submissioninterface.cencenelec.eu/</u>
- Via the CENELEC Expert Area > Applications & Services
- With your IEC/ CENELEC login & password
- Access: Secretary & Acting Secretary & Assistant Secretary in EMS
- Roles allocated by CCMC

## Submission Interface – Homepage

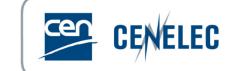

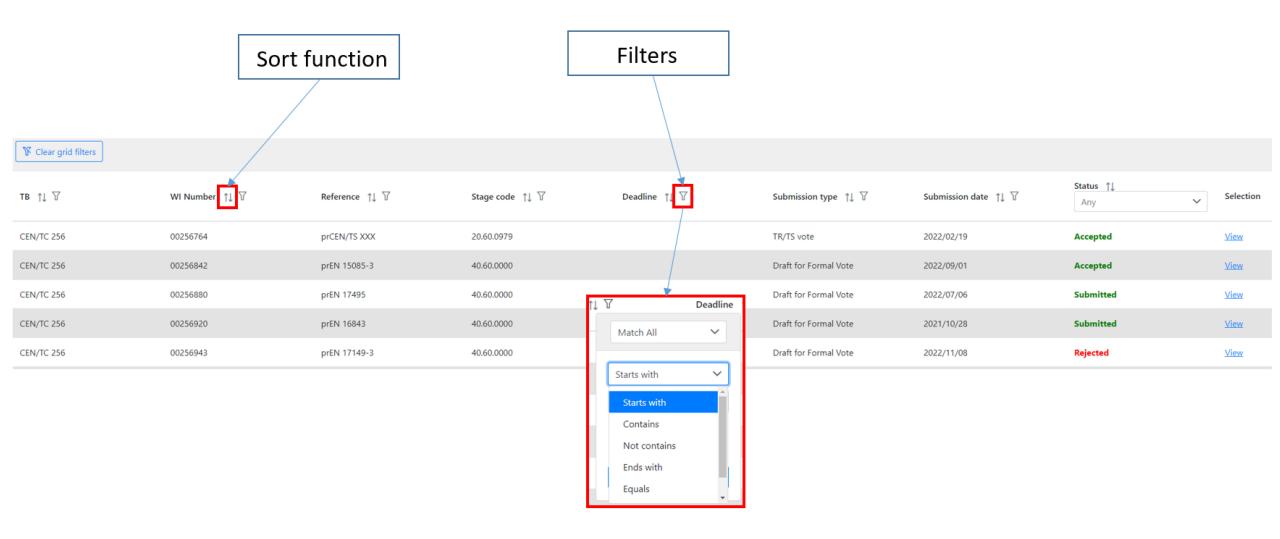

9

## SI – Submitting files

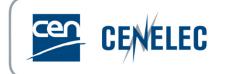

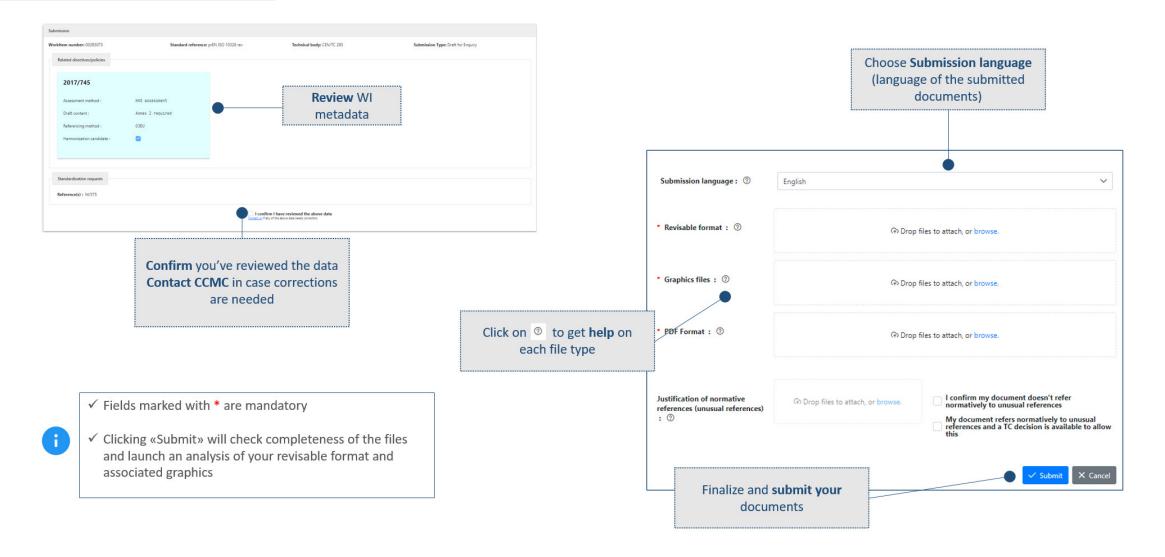

## SI – View status or correct submission

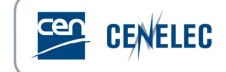

#### View the status of a submission

From the *Home* screen, filter WIs based on submission status: **Submitted** – files have been submitted to CCMC **Accepted** – submitted files have been accepted by CCMC **Rejected** – there was a problem with submitted files

| тс †↓ ∀   | WI Number ↑↓ ▽ | Reference $\uparrow\downarrow$ $\forall$ | Stage code ↑↓ 🕅 | Deadline $\uparrow\downarrow \forall$ | Submission type ↑↓<br>♡ | Submission date ↑↓ | Status Th<br>Any        | Selection |
|-----------|----------------|------------------------------------------|-----------------|---------------------------------------|-------------------------|--------------------|-------------------------|-----------|
| CEN/TC 38 | 00038218       | prEN 12404                               | 40.60.0000 ⑦    | 2018/07/06                            | Draft for Formal Vote   |                    | Not started<br>Accepted | Start     |
| CEN/TC 38 | 00038161       | prEN 460                                 | 40.60.0000 ⑦    |                                       | Draft for Formal Vote   |                    | Rejected                | Start     |
| CEN/TC 23 | 00023209       | prEN ISO 407 rev                         | 10.99.0000      | 2018/09/13                            | Draft for Enquiry       |                    | Submitted               | Start     |

#### Click on View to see the details of your submission

| τc ↑↓ ∀   | WI Number 1 $\uparrow\downarrow$ | Reference ↑↓ ▽            | Stage code ↑↓ 🕅 Dea       | adline ↑↓  | Submission type ↑↓ | Submission date ↑↓ | Status Th<br>Submitt X V | Selection   |
|-----------|----------------------------------|---------------------------|---------------------------|------------|--------------------|--------------------|--------------------------|-------------|
| CEN/TC 23 | 00023214                         | prEN 12245 rev            | 10.99.0000                |            | Draft for Enquiry  | 2021/06/27         | Submitted                | View        |
| CEN/TC 23 | 00023213                         | EN ISO<br>11439:2013/prA1 | 10.99.0000                |            | Draft for Enquiry  | 2021/06/27         | Submitted                | <u>View</u> |
|           |                                  |                           | Showing 1 to 2 of 2 entri | ies << < 1 | > >> 10 Y          |                    |                          |             |

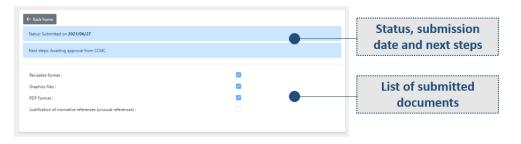

### Correct a rejected submission

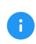

✓ When a submission has been rejected, all documents need to be re-submitted, not only the one causing a problem

Click on View to see the details of the rejected submission.

#### ← Back home

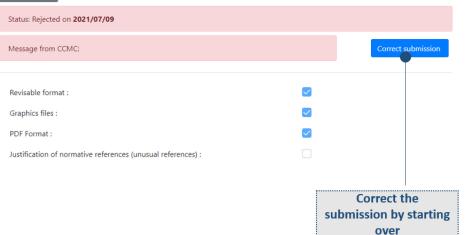

## Submission Interface – Demo

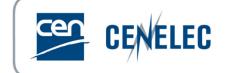

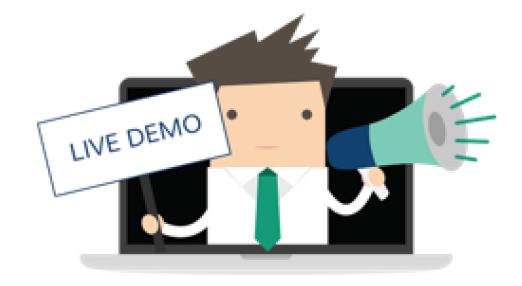

## Image Quality Check

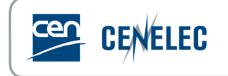

- Improve the quality of images for XML conversion
  - ► TIF format, resolution of 600 dpi, scaling of 100%, no layers (compression lzw)
  - Insertion of images
    - ▶ Linked: allows automated update within the Word document when images require modification
    - Embedded: requires manual update
- Providing the image files via SI
  - ▶ If linked, use the "Graphic files" field
  - If embedded, use the "Others" field
- Guidance
  - "Image Quality Check tips" soon available on CENELEC-BOSS
    - ► Reference Material > guidance documents > Drafting guidance
    - Homegrown Deliverables > European Standards

## Image Quality Check - Access

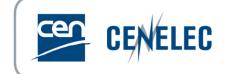

- Direct link: <u>https://iqc.cencenelec.eu/</u>
- Via the CENELEC Expert Area > Applications & Services (Projex-

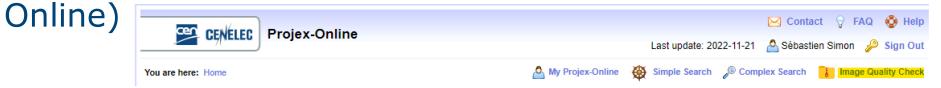

- With your IEC/CENELEC login & password
- Access: Secretary & Acting Secretary & Assistant Secretary in EMS
- Roles allocated by CCMC or National Admin

## IQC - Homepage

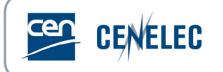

| CENELEC                                                                                                    | Logout |
|----------------------------------------------------------------------------------------------------|--------|
| IMAGE QUALITY CHECK                                                                                                    |        |
|                                                                                                    |        |
| To start the analysis, either drag-and drop a zip file below, or select a zip file by clicking on "+ Choose", then click "Submit"                                                                                                    |        |
| Note: A zip file must contain the Word document and the figure files. Figure files can be in a separate folder, but cannot be zipped within the main zip file.                                                                                                    |        |
| + Choose X Cancel                                                                                                    |        |
|                                                                                                    |        |
| <ul> <li>For guidance, requirements, and more information on figures, see <u>4. Providing figure/image files</u></li> <li>Ensure to follow <u>4.2 Naming of Figure Files</u>, before inserting and linking the figures within the Word document</li> <li>Ensure that equations are in an accepted format (MathType, Word Equation Tool)</li> <li>Note that the button "Correct Resolution" will only attempt to correct the resolution of the figure files and nothing else.</li> <li>Please contact <u>production@cencenelec.eu</u> should you need any further information or assistance</li> </ul> |        |
| Submit                                                                                                    |        |

© Cen 2022 - Current user: ssimon@cencenelec.eu

## IQC – Report - Images

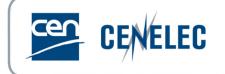

Excel file

#### Pop-up window

| ×             |                 |                   |                                |                 |                                         |                   |                 |                           |    | A           | В             | С             | D              | E               | F         | G           | Н                 | <u> </u> |
|---------------|-----------------|-------------------|--------------------------------|-----------------|-----------------------------------------|-------------------|-----------------|---------------------------|----|-------------|---------------|---------------|----------------|-----------------|-----------|-------------|-------------------|----------|
| 🖂 Image       | es 🛛 🖓 Word     | d images 🖸        | Word legacy                    | images 8        | 8 Word shape                            | 25                |                 |                           | 2  | Filename    | Width (px)    | Height (px)   | ResolutionX    | ResolutionY     | Colored   | Compression | Single Layer/Page | Comments |
|               |                 |                   |                                |                 | - · · · · · · · · · · · · · · · · · · · |                   |                 |                           | 3  | 001.tif     | 3369          | 1470          | 600            | 600             | No        | CCITT4      | Yes               | QC OK    |
|               |                 |                   |                                |                 |                                         |                   |                 |                           | 4  | 002.tif     | 3549          | 1676          | 600            | 600             | No        | CCITT4      | Yes               | QC OK    |
| Filename      | Width (in px)   | Height (in px)    | X Resolution                   | Y Resolution    | Is colored ?                            | Image compression | Is single layer | Comments                  | 5  | 003.tif     | 3162          | 1211          | 600            | 600             | No        | CCITT4      | Yes               | QC OK    |
|               |                 |                   |                                |                 |                                         |                   |                 |                           | 6  | 004.tif     | 3760          | 1412          | 600            | 600             | No        | CCITT4      | Yes               | QC OK    |
| 001.tif       | 3369            | 1470              | 600                            | 600             |                                         | Group4            |                 | QC OK                     |    | For file na | ming conver   | ntion see 4.2 | naming of fig  | gure files      |           |             |                   |          |
|               |                 |                   |                                |                 |                                         |                   |                 |                           | 7  | https://bo  | ss.cen.eu/re  | eference-ma   | terial/guidano | cedoc/pages/    | prepfiles | /           |                   |          |
| 002.tif       | 3549            | 1676              | 600                            | 600             |                                         | Group4            | $\checkmark$    | QC OK                     | 8  |             |               |               |                |                 |           |             |                   |          |
|               |                 |                   |                                |                 |                                         |                   |                 |                           | 9  |             |               |               |                |                 |           |             |                   |          |
| 003.tif       | 3162            | 1211              | 600                            | 600             |                                         | Group4            | $\checkmark$    | QC OK                     | 10 |             |               |               |                |                 |           |             |                   |          |
|               |                 |                   |                                |                 |                                         |                   |                 |                           | 11 |             |               |               |                |                 |           |             |                   |          |
|               |                 |                   |                                |                 | _                                       |                   | _               |                           | 12 |             |               |               |                |                 |           |             |                   |          |
| 004.tif       | 3760            | 1412              | 600                            | 600             |                                         | Group4            | $\checkmark$    | <ul> <li>QC OK</li> </ul> | 13 |             |               |               |                |                 |           |             |                   |          |
|               |                 |                   |                                |                 |                                         |                   |                 |                           | 14 |             |               |               |                |                 |           |             |                   |          |
| For a list of | possible errors | (highlighted in d | o <mark>range)</mark> , please | refer to the ma | ain Image Qua                           | lity Check page.  |                 |                           | 15 |             |               |               |                |                 |           |             |                   |          |
|               |                 |                   |                                |                 |                                         |                   |                 |                           | 16 |             |               |               |                |                 |           |             |                   |          |
|               |                 |                   |                                | ت ك             | ownload repo                            | ort 🕑 Correct     | resolution      | ✓ Close                   | 4  | > (         | RAPHIC_FILE_A |               | _WORD_QC       | FIG_IN_WORD_LEG | GACY_FORM | AT WORD_SH  | APE_SEARCH (+)    |          |

Checks the figure files contained within the uploaded zip-file:

- ✓ File naming
- ✓ Resolution
- ✓ Compression and layers

## IQC – Report – Word Images 🖾 CENELEC

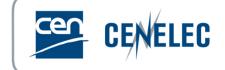

#### Pop-up window

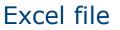

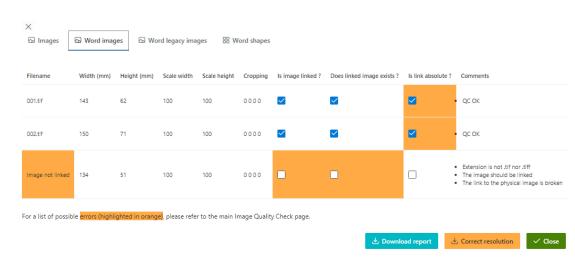

"Is link absolute": checked and highlighted when correct

|    | А                | В              | С               | D             | E              | F        | G                                                                                   | Н       | 1              | J                     | К                    | L                             |
|----|------------------|----------------|-----------------|---------------|----------------|----------|-------------------------------------------------------------------------------------|---------|----------------|-----------------------|----------------------|-------------------------------|
| 2  | Linked filename  | Width<br>scale | Height<br>scale | Width<br>(mm) | Height<br>(mm) | Cropping | Comments                                                                            |         | Height<br>(px) | Is link<br>absolute ? | Is image<br>linked ? | Does linked<br>image exists ? |
| 3  | 001.tif          | 100%           | 100%            | 143           |                | N/A      | QC OK                                                                               | 3369    | 1470           | Yes                   | Yes                  | Yes                           |
| 4  | 002.tif          | 100%           | 100%            | 150           | 71             | N/A      | QC OK                                                                               | 3549    | 1676           | Yes                   | Yes                  | Yes                           |
| 5  | Image not linked | 100%           | 100%            | 134           | 51             | N/A      | The image<br>should be<br>linked;<br>The link to the<br>physical image<br>is broken | 3162    | 1211           | No                    | No                   | No                            |
| 6  |                  |                |                 |               |                |          |                                                                                     |         |                |                       |                      |                               |
| 7  |                  |                |                 |               |                |          |                                                                                     |         |                |                       |                      |                               |
| 8  |                  |                |                 |               |                |          |                                                                                     |         |                |                       |                      |                               |
| 9  |                  |                |                 |               |                |          |                                                                                     |         |                |                       |                      |                               |
| 10 |                  |                |                 |               |                |          |                                                                                     |         |                |                       |                      |                               |
| 11 |                  |                |                 |               |                |          |                                                                                     |         |                |                       |                      |                               |
| 12 |                  |                |                 |               |                |          |                                                                                     |         |                |                       |                      |                               |
| 13 |                  |                |                 |               |                |          |                                                                                     |         |                |                       |                      |                               |
| 14 |                  |                |                 |               |                |          |                                                                                     |         |                |                       |                      |                               |
| 15 |                  |                |                 |               |                |          |                                                                                     |         |                |                       |                      |                               |
| 16 |                  |                |                 |               |                |          |                                                                                     |         |                |                       |                      |                               |
| 17 |                  |                |                 |               |                |          |                                                                                     |         |                |                       |                      |                               |
|    | < →   GR         | APHIC_FI       | LE_AUDIT        | FIG           | IN_WO          | RD_QC    | FIG_IN_WORD_L                                                                       | EGACY_I | FORMAT         | WORD_S                | HAPE_SEARC           | н   🕀                         |

### Checks the figures within the Word document:

- $\checkmark$  Links to the figure files
- ✓ Size
- ✓ Scaling/Cropping

## IQC – Report – Insert & Link 🖾 CENELEC

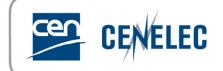

- To insert and link the figures within Word:
  - Go to "Insert" tab on the top ribbon > "Picture" > "This Device"
  - Choose the figure file to be inserted
  - From the drop-down menu under "Insert" > "Insert and Link"

| File             | Home                                                  | Insert                        | Design                                             | Layout                                                 | Reference                                                                  | s Mailin         |          |          |                  |          |       |      |                   |
|------------------|-------------------------------------------------------|-------------------------------|----------------------------------------------------|--------------------------------------------------------|----------------------------------------------------------------------------|------------------|----------|----------|------------------|----------|-------|------|-------------------|
| Pages            | Table                                                 | Pictures                      | O Shapes ∽<br>∂ Icons<br>⑦ 3D Models               | ∑<br><br>~                                             | Add From<br>Files                                                          | Add- C           | Nan      | ne       | Date             | Туре     | Size  | Tags |                   |
|                  |                                                       | _                             |                                                    | _                                                      |                                                                            |                  |          | 001a.tif | 2021-12-17 08:17 | TIF File | 13 KB |      |                   |
| _                | Tables                                                | Insert F                      | Picture From                                       |                                                        | Tap                                                                        | - N              | <b>0</b> | 001b.tif | 2021-12-17 08:17 | TIF File | 11 KB |      |                   |
| Search<br>Headin | gat ▼<br>document<br>gs   Page<br>∓<br>Draft delivera | 년 <u>오</u> to<br>년 <u>오</u> n | is <u>D</u> evice<br>ock Images<br>Iline Pictures. | From File<br>Insert pictu<br>or from oth<br>you're com | •is•no•link,•tl<br>ures from your<br>her computers<br>nected to.<br>e more | computer<br>that |          |          |                  |          |       |      |                   |
|                  |                                                       |                               |                                                    |                                                        |                                                                            |                  | ame: 0   | 01a.tif  |                  |          |       | ~ AI | II Pictures (*.e  |
|                  |                                                       |                               |                                                    |                                                        |                                                                            |                  |          |          |                  |          |       |      | In <u>s</u> ert 🔽 |
|                  |                                                       |                               |                                                    |                                                        |                                                                            |                  | _        |          |                  |          |       |      | Insert            |
|                  |                                                       |                               |                                                    |                                                        |                                                                            |                  |          |          |                  |          |       |      | Link to Fi        |
|                  |                                                       |                               |                                                    |                                                        |                                                                            |                  |          |          |                  |          |       |      | Insert and        |

## IQC – Report – Insert & Link 🖾 GENELEC

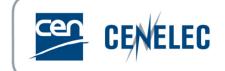

- To check if figures are linked:
  - Go to "File" tab on the top ribbon > "Info"

| $\bigcirc$           |                       |                                                                                                    |                      |                  |
|----------------------|-----------------------|----------------------------------------------------------------------------------------------------|----------------------|------------------|
| Info                 | Info                  |                                                                                                    |                      |                  |
| New                  | 64_e_stf              |                                                                                                    |                      |                  |
| Open                 | Y: » STD_MGT » ST     | IDDEL » PRODUCTION » Standards » WSSIC » 001                                                                                       |                      |                  |
| Save                 |                       | Protect Document                                                                                                    | Properties *         |                  |
| Save As              | Protect               | Control what types of changes people can make to this document.                                                                    | Size                 | 10,9MB           |
|                      | Document *            |                                                                                                    | Pages<br>Words       |                  |
| Save as Adobe<br>PDF |                       |                                                                                                    | Total Editing Time   | 1 Minute         |
|                      |                       | Inspect Document                                                                                                    | Title                | Add a title      |
| History              |                       | Before publishing this file, be aware that it contains:                                                                            | Tags                 | Add a tag        |
| Print                | Check for<br>Issues * | <ul> <li>Document properties, document server properties, content type information,<br/>author's name and related dates</li> </ul> | Comments             | Add comments     |
| Share                |                       | <ul> <li>Headers and footers</li> <li>Characters formatted as hidden text</li> </ul>                                               | Related Dates        |                  |
|                      |                       | Custom XML data                                                                                                    | Last Modified        | 2022-10-12 16:56 |
| Export               |                       | Content that people with disabilities are unable to read                                                                           | Created              | 2022-10-12 16:55 |
| Close                |                       |                                                                                                    | Last Printed         | 2022-04-26 08:37 |
|                      |                       | Manage Document                                                                                                    |                      |                  |
|                      | Q                     | There are no unsaved changes.                                                                                                    | Related People       |                  |
| Account              | Manage<br>Document •  | ·····                                                                                                    | Author               | EB Elysia Boot   |
| Feedback             |                       |                                                                                                    |                      | Add an author    |
| Options              |                       |                                                                                                    | Last Modified By     | SS Simon Séb     |
|                      |                       |                                                                                                    | Related Docume       | ents             |
|                      |                       |                                                                                                    | Open File Locati     | ion              |
|                      |                       |                                                                                                    | 🔜 Edit Links to File | s                |
|                      |                       |                                                                                                    | Show All Properties  |                  |
|                      |                       |                                                                                                    |                      |                  |

| Links                                |                 |                    |              | ? ×           |
|--------------------------------------|-----------------|--------------------|--------------|---------------|
| Source file                          | Item            | Туре               | Update       |               |
| L:\\004.tif<br>L:\\003.tif           | OK<br>OK        | Picture<br>Picture | Man 🔸<br>Man | Update Now    |
| L:\\002.tif                          | OK              | Picture            | Man          | Open Source   |
| L:\\001.tif                          | OK              | Picture            | Man          | Open source   |
|                                      |                 |                    |              | Change Source |
|                                      |                 |                    | ~            | Break Link    |
| Source information for               | selected link   |                    |              |               |
| Source file:                         |                 |                    |              |               |
| Item in file:                        |                 |                    |              |               |
| Link type:                           |                 |                    |              |               |
| Update method for sele               | ected link      |                    |              |               |
| <ul> <li>Automatic update</li> </ul> |                 |                    |              |               |
| Manual update                        |                 |                    |              |               |
| Locked                               |                 |                    |              |               |
| Options for selected lin             | nk              |                    |              |               |
| Save gicture in do                   | cument          |                    |              |               |
| Preserve formattin                   | ig after update |                    |              |               |
|                                      |                 |                    | OK           | Cancel        |

#### ✓ Many figures?

- ✓ Untick "Save picture in document
- ✓ Continue drafting
- Ensure to repeat this operation backwards  $\checkmark$ before submitting to CCMC

## IQC – Report – Scaling in Word

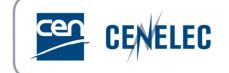

- To check the output size of the figures in Word:
  - Select the image in Word
  - From the top ribbon, choose "PICTURE TOOL", then "FORMAT" (This can also be accessed by double clicking on the image)
  - Click on the pop-up square

|                                |                                                                              | PICTURE TOOLS |
|--------------------------------|------------------------------------------------------------------------------|---------------|
| tyles ®                        | ACROBAT CCMC macros                                                          | FORMAT        |
| Align ▼<br>Group ▼<br>Rotate ▼ | Image: Width:         15,21 cm           Crop         Width:         26,7 cm |               |
|                                | Size 🕞                                                                       |               |
| 6                              | . 7 8 9 10 11                                                                | . 17 13 14.   |

|                   |               |          |             |         | _         |     | -?             |
|-------------------|---------------|----------|-------------|---------|-----------|-----|----------------|
| Colors and Line   | es Size       | Layout   | Picture     | Text B  | ox Alt Te | ext |                |
| Height            |               |          |             |         |           |     |                |
| Absolut <u>e</u>  | 15,21 cm      | *        |             |         |           |     |                |
| Relative          |               | *        | rela        | tive to | Page      |     | T              |
| Width             |               |          |             |         |           |     |                |
| Absolute          | 26,7 cm       | *        |             |         |           |     |                |
| Relative          |               | *        | rela        | tive to | Page      |     | -              |
| Rotate            |               |          |             |         |           |     |                |
| Rotation:         | 0°            | ×        |             |         |           |     |                |
| Scale             |               |          |             |         |           |     |                |
| <u>H</u> eight:   | 100 %         | *        | <u>W</u> ie | ith:    | 100 %     | -   |                |
| Lock <u>a</u> spe | ct ratio      |          |             |         |           |     |                |
| Relative to       | original pict | ure size |             |         |           |     |                |
| Original size —   |               |          |             |         |           |     |                |
| Height:           | 15,22 cm      |          | Wie         | ith:    | 26,71 cm  |     |                |
|                   |               |          |             |         |           |     | Re <u>s</u> et |
|                   |               |          |             |         | ОК        |     | Cancel         |

## IQC – Report – Word Shapes

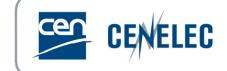

#### Pop-up window

| යි Images        | 🖾 Word images             | 🖾 Word legacy images | 88 Word shapes |
|------------------|---------------------------|----------------------|----------------|
| Туре             |                           |                      | Count          |
| 1. DrawingML f   | ormat                     |                      | 0              |
| 2. VML format    |                           |                      | 0              |
| 3. Alternate for | mat                       |                      | 2              |
| 4. Embedded ol   | bjects (office document)  |                      | 0              |
| Embedded obje    | ects (MathType 6.0 Equati | on)                  | 1              |
| Total            |                           |                      | 2              |

#### Excel file

|       | А                                           | В           | С | D               | E     |
|-------|---------------------------------------------|-------------|---|-----------------|-------|
| 2     | Туре                                        | Count       |   |                 |       |
| 3     | 1. DrawingML format                         | 0           |   |                 |       |
| 4     | 2. VML format                               | 0           |   |                 |       |
| 5     | 3. Alternate format                         | 2           |   |                 |       |
| 6     | 4. Embedded objects (office document)       | 0           |   |                 |       |
| 7     | Embedded objects (MathType 6.0 Equation)    | 1           |   |                 |       |
| 8     | Total                                       | 2           |   |                 |       |
| 9     |                                             |             |   |                 |       |
| 10    |                                             |             |   |                 |       |
| 11    |                                             |             |   |                 |       |
| 12    |                                             |             |   |                 |       |
| 13    |                                             |             |   |                 |       |
| 14    |                                             |             |   |                 |       |
| 1 =   | GRAPHIC_FILE_AUDIT FIG_IN_WORD_QC FIG_IN_WO | RD_LEGACY_F |   | ORD_SHAPE_SEARC | H (+) |
| Dende |                                             | LEGACT_F    |   | SRS_SHAFE_SEARC |       |

#### Download report

✓ Close

- ✓ Checks the Word document for "shapes":
  - $\checkmark$  Autoshapes, shapes, textboxes > to be removed
  - "Embedded objects (MathType 6,0 Equation)" > Equations drawn using "MathType" are not blocking and are therefore not taken into account in the "Total"

## IQC – Report – Word Shapes

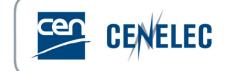

- Find figures/equations/shapes/objects
  - Enable the paragraph mark for a better visibility

| File  | Home        | Insert | t Des | sign Lay                         | out Re | eferences | Maili | ngs | Review | View  | MathType |
|-------|-------------|--------|-------|----------------------------------|--------|-----------|-------|-----|--------|-------|----------|
| Paste | Cut<br>Copy |        |       | a (Body + 11<br><u>U</u> + abe 3 |        |           |       |     |        |       |          |
|       | Clipboard   | G.     |       |                                  | Font   |           | Fail  |     | Parag  | jraph | Es.      |

#### Open the Navigation pane

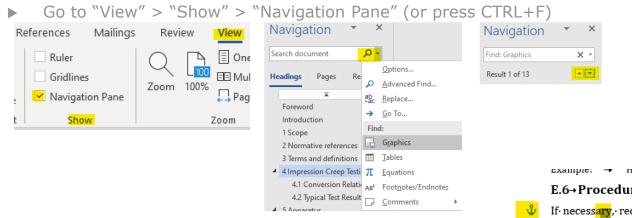

Example: - nerethet22 incremental samples <u>form</u> the combined sample.

E.6-Procedure for sampling bulk material: Step 6

If necess<mark>ary</mark>, reduce the combined sample representatively to produce the needed number of final samples (3.7 and 6.5) of the required sizes.¶

Example: 
→ In·this·example·three·final·samples·are·produced·from·the·combined·sample.·¶

#### Remove a shape

▶ right click on the blue anchor and click "cut"

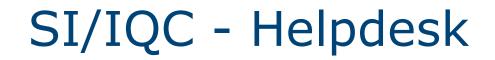

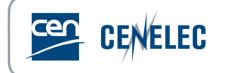

https://submissioninterface.cencenelec.eu/ https://iqc.cencenelec.eu/

### Feedback, questions & issues Guidance on CENELEC Expert Area and on CENELEC BOSS → production@cencenelec.eu

# Nothing works → itsupport@cencenelec.eu

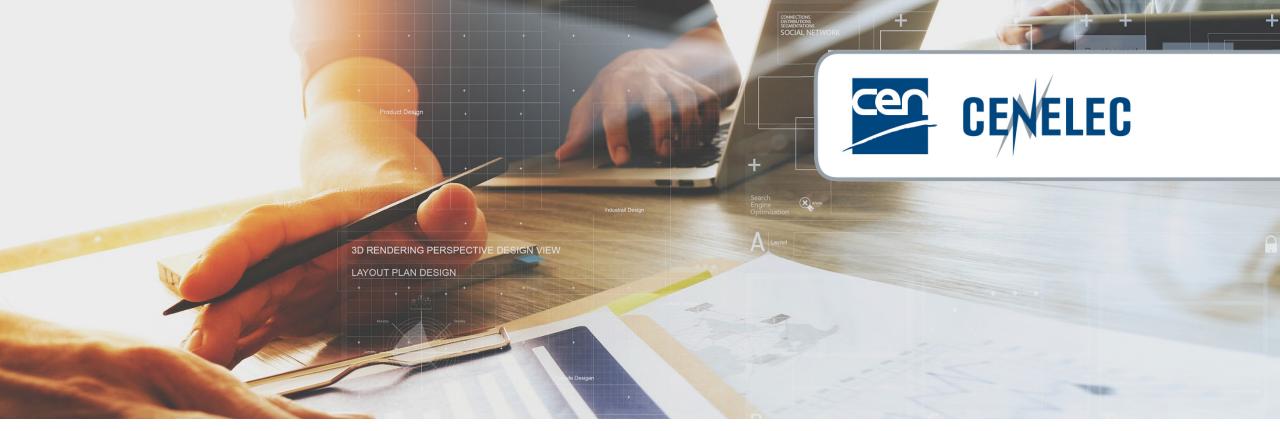

**European Standardization Organizations** 

### Thank you for your participation!

Next webinars

2023-01-24 - Webinar 'Harmonized Healthcare Standards'